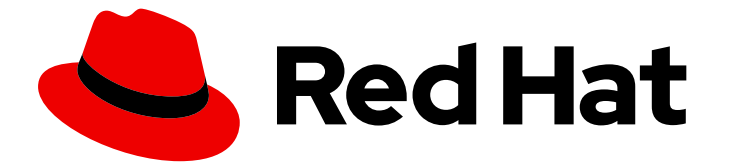

# Red Hat build of OpenJDK 17

RHEL での Red Hat build of OpenJDK 17 の設定

Last Updated: 2023-10-04

Red Hat build of OpenJDK 17 RHEL での Red Hat build of OpenJDK 17 の 設 定

# 法律上の通知

Copyright © 2023 Red Hat, Inc.

The text of and illustrations in this document are licensed by Red Hat under a Creative Commons Attribution–Share Alike 3.0 Unported license ("CC-BY-SA"). An explanation of CC-BY-SA is available at

http://creativecommons.org/licenses/by-sa/3.0/

. In accordance with CC-BY-SA, if you distribute this document or an adaptation of it, you must provide the URL for the original version.

Red Hat, as the licensor of this document, waives the right to enforce, and agrees not to assert, Section 4d of CC-BY-SA to the fullest extent permitted by applicable law.

Red Hat, Red Hat Enterprise Linux, the Shadowman logo, the Red Hat logo, JBoss, OpenShift, Fedora, the Infinity logo, and RHCE are trademarks of Red Hat, Inc., registered in the United States and other countries.

Linux ® is the registered trademark of Linus Torvalds in the United States and other countries.

Java ® is a registered trademark of Oracle and/or its affiliates.

XFS ® is a trademark of Silicon Graphics International Corp. or its subsidiaries in the United States and/or other countries.

MySQL<sup>®</sup> is a registered trademark of MySQL AB in the United States, the European Union and other countries.

Node.js ® is an official trademark of Joyent. Red Hat is not formally related to or endorsed by the official Joyent Node.js open source or commercial project.

The OpenStack ® Word Mark and OpenStack logo are either registered trademarks/service marks or trademarks/service marks of the OpenStack Foundation, in the United States and other countries and are used with the OpenStack Foundation's permission. We are not affiliated with, endorsed or sponsored by the OpenStack Foundation, or the OpenStack community.

All other trademarks are the property of their respective owners.

# 概要

Red Hat build of OpenJDK は、Red Hat Enterprise Linux プラットフォーム上の Red Hat 製品で す。RHEL での Red Hat build of OpenJDK 17 の設定 では、この製品の概要と、ソフトウェアの設 定方法を説明します。

## 目次

# 目次

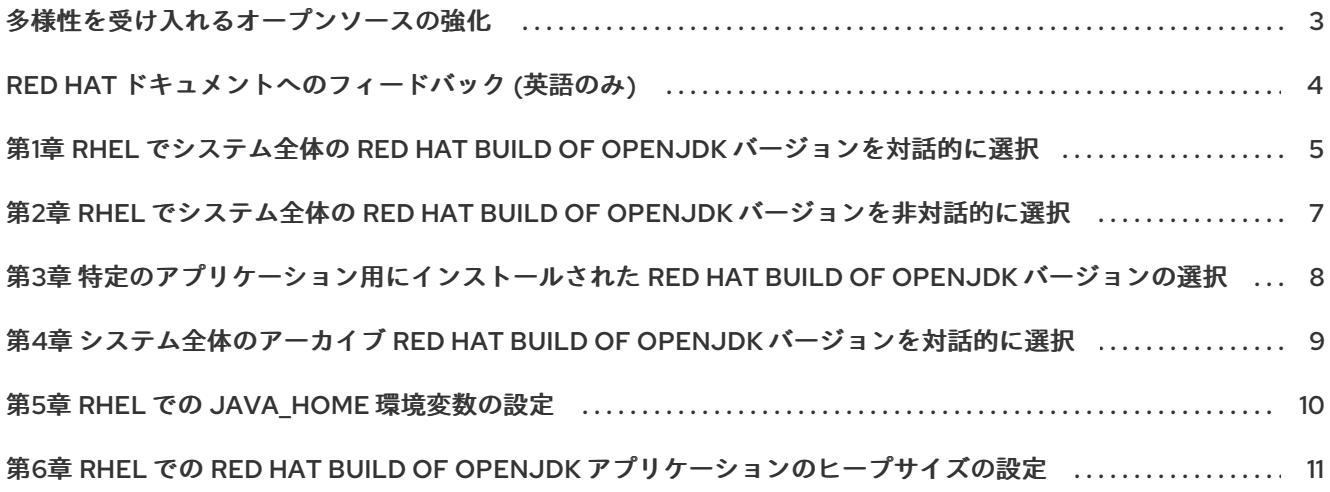

# 多様性を受け入れるオープンソースの強化

<span id="page-6-0"></span>Red Hat では、コード、ドキュメント、Web プロパティーにおける配慮に欠ける用語の置き換えに取り 組んでいます。まずは、マスター (master)、スレーブ (slave)、ブラックリスト (blacklist)、ホワイトリ スト (whitelist) の 4 つの用語の置き換えから始めます。この取り組みは膨大な作業を要するため、今後 [の複数のリリースで段階的に用語の置き換えを実施して参ります。詳細は、](https://www.redhat.com/en/blog/making-open-source-more-inclusive-eradicating-problematic-language)Red Hat CTO である Chris Wright のメッセージ を参照してください。

# RED HAT ドキュメントへのフィードバック (英語のみ)

<span id="page-7-0"></span>Red Hat ドキュメントに関するご意見やご感想をお寄せください。フィードバックをお寄せいただくに は、ドキュメントのテキストを強調表示し、コメントを追加できます。

このセクションでは、フィードバックの送信方法を説明します。

#### 前提条件

- Red Hat カスタマーポータルにログインしている。
- Red Hat カスタマーポータルで、Multi-page HTML 形式でドキュメントを表示している。

#### 手順

フィードバックを送信するには、以下の手順を実施します。

注記

1. ドキュメントの右上隅にある Feedback ボタンをクリックして、既存のフィードバックを確認 します。

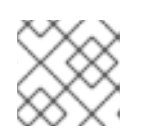

フィードバック機能は、Multi-page HTML 形式でのみ有効です。

- 2. フィードバックを提供するドキュメントのセクションを強調表示します。
- 3. 強調表示されたテキスト近くに表示される Add Feedback ポップアップをクリックします。 ページの右側のフィードバックセクションにテキストボックスが表示されます。
- 4. テキストボックスにフィードバックを入力し、Submit をクリックします。 ドキュメントに関する問題が作成されます。
- 5. 問題を表示するには、フィードバックビューで問題トラッカーリンクをクリックします。

# <span id="page-8-0"></span>第1章 RHEL でシステム全体の RED HAT BUILD OF OPENJDK バージョンを対話的に選択

RHEL に Red Hat build of OpenJDK が複数インストールされている場合は、システム全体で使用するデ フォルトの Red Hat build of OpenJDK バージョンを対話形式で選択できます。

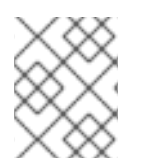

### 注記

root 権限がない場合は、**JAVA\_HOME** [環境変数を設定](#page-13-1) して Red Hat build of OpenJDK バージョンを選択できます。

### 前提条件

- システムに対する root 権限がある。
- **yum** パッケージマネージャーを使用して、複数のバージョンの Red Hat build of OpenJDK が インストールされている。

### 手順

1. システムにインストールされている Red Hat build of OpenJDK のバージョンを表示します。 **\$ yum list installed "java\*"**

インストールされている Java パッケージのリストが表示されます。

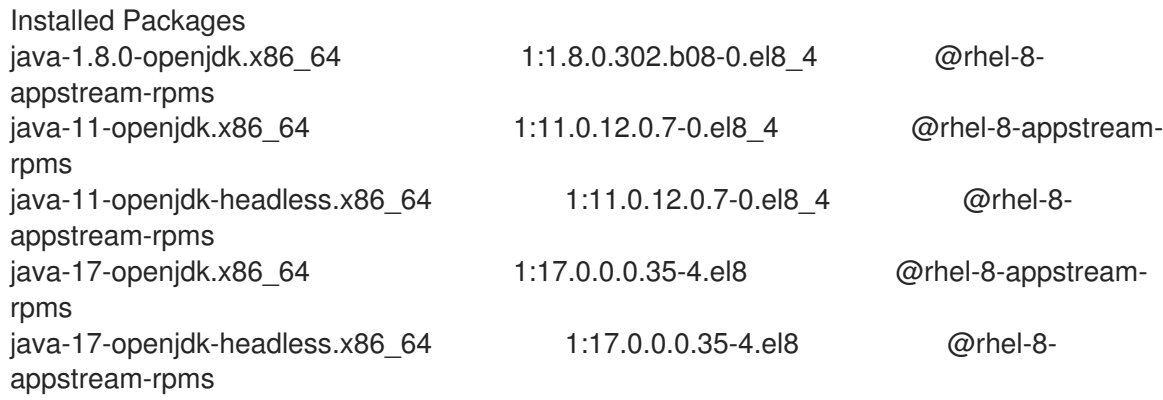

2. 特定の **java** コマンドに使用できる Red Hat build of OpenJDK バージョンを表示し、使用する ものを選択します。

\$ sudo alternatives --config java There are 3 programs which provide 'java'.

Selection Command

-----------------------------------------------

1 java-11-openjdk.x86\_64 (/usr/lib/jvm/java-11-openjdk-11.0.12.0.7-

0.el8\_4.x86\_64/bin/java)

 $*$  2 java-1.8.0-openjdk.x86 64 (/usr/lib/jvm/java-1.8.0-openjdk-1.8.0.302.b08-0.el8\_4.x86\_64/jre/bin/java)

+ 3 java-17-openjdk.x86\_64 (/usr/lib/jvm/java-17-openjdk-17.0.0.0.35- 4.el8.x86\_64/bin/java)

Enter to keep the current selection[+], or type selection number: 1

- 現在のシステム全体の Red Hat build of OpenJDK バージョンにはアスタリスクが付いてい ます。
- 指定した **java** コマンドの現在の Red Hat build of OpenJDK バージョンには、プラス記号が 付いています。
- 3. Enter を押して現在の選択を保持するか、選択する Red Hat build of OpenJDK バージョンの Selection 番号を入力し、Enter キーを押します。 システムのデフォルトの Red Hat build of OpenJDK バージョンは、選択したバージョンです。
- 4. 選択したバイナリーが選択されていることを確認します。

\$ java -version openjdk version "17" 2021-09-14 OpenJDK Runtime Environment 21.9 (build 17+35) OpenJDK 64-Bit Server VM 21.9 (build 17+35, mixed mode, sharing)

#### 注記

この手順では、**java** コマンドを設定します。次に、**javac** コマンドは同様の方法 で設定できますが、独立して動作します。

Red Hat build of OpenJDK をインストールしている場合、**alternatives** はより多くの選択肢を 提供します。特に、**javac** マスターの代替は、**-devel** サブパッケージが提供する多くのバイナ リーを切り替えます。

Red Hat build of OpenJDK がインストールされていても **java** (およびその他の JRE マスター) や **javac** (およびその他の Red Hat build of OpenJDK マスター) は別々に動作するため、JRE と JDK で異なる選択を行うことができます。**alternatives --config java** コマンドは、**jre** とそれに 関連付けられたスレーブに影響します。

Red Hat build of OpenJDK を変更する場合は、**javac alternatives** コマンドを使用します。**- config javac** ユーティリティーは、**SDK** および関連するスレーブを設定します。可能なすべて のマスターを表示するには、**alternatives --list** を使用して、**java**、**javac**、**jre**、**sdk** マスター のすべてを確認します。

# <span id="page-10-0"></span>第2章 RHEL でシステム全体の RED HAT BUILD OF OPENJDK バージョンを非対話的に選択

RHEL に Red Hat build of OpenJDK が複数インストールされている場合は、システム全体で使用するデ フォルトの Red Hat build of OpenJDK バージョンを非対話形式で選択できます。これは、Red Hat Enterprise Linux システムで root 権限を持ち、多くのシステムのデフォルト Red Hat build of OpenJDK を自動的に切り替える必要がある管理者に役立ちます。

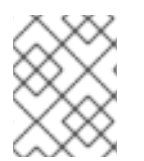

### 注記

root 権限がない場合は、**JAVA\_HOME** [環境変数を設定](#page-13-1) して Red Hat build of OpenJDK バージョンを選択できます。

### 前提条件

- システムに対する root 権限がある。
- **yum** パッケージマネージャーを使用して、複数のバージョンの Red Hat build of OpenJDK が インストールされている。

### 手順

1. 切り替える Red Hat build of OpenJDK のメジャーバージョンを選択します。たとえば、 Red Hat build of OpenJDK 17 の場合は **java-17-openjdk** を使用します。

# PKG\_NAME=java-17-openjdk # JAVA\_TO\_SELECT=\$(alternatives --display java | grep "family \$PKG\_NAME" | cut -d' ' -f1) # alternatives --set java \$JAVA\_TO\_SELECT

2. アクティブな Red Hat build of OpenJDK バージョンが指定したバージョンであることを確認し ます。

\$ java -version openjdk version "17" 2021-09-14 OpenJDK Runtime Environment 21.9 (build 17+35) OpenJDK 64-Bit Server VM 21.9 (build 17+35, mixed mode, sharing)

# <span id="page-11-0"></span>第3章 特定のアプリケーション用にインストールされた RED HAT BUILD OF OPENJDK バージョンの選択

アプリケーションによっては、実行に特定の Red Hat build of OpenJDK バージョンを必要とするもの もあります。**yum** パッケージマネージャーまたはポータブルバンドルを使用して、複数のバージョン の Red Hat build of OpenJDK がシステムにインストールされている場合は、**JAVA\_HOME** 環境変数の 値を設定するか、ラッパースクリプトを使用して、必要に応じて各アプリケーションの Red Hat build of OpenJDK バージョンを選択できます。

#### 前提条件

- Red Hat build of OpenJDK の複数のバージョンがマシンにインストールされている。
- 実行するアプリケーションがインストールされている。

#### 手順

1. **JAVA\_HOME** 環境変数を設定します。たとえば、**yum** を使用して OpenJDK 17 がインストー ルされた場合は以下を使用します。

**\$ JAVA\_HOME=/usr/lib/jvm/java-17-openjdk**

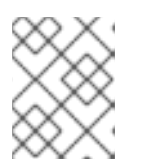

#### 注記

シンボリックリンク **java-17-openjdk** は、**alternatives** コマンドにより制御され ます。

- 2. 次のいずれかを行います。
	- システム全体のデフォルト設定を使用してアプリケーションを起動します。

\$ mvn --version Apache Maven 3.5.4 (Red Hat 3.5.4-5) Maven home: /usr/share/maven Java version: 11.0.9, vendor: Oracle Corporation, runtime: /usr/lib/jvm/java-11-openjdk-11.0.9.10-0.el8\_0.x86\_644/jre Default locale: en\_US, platform encoding: UTF-8 OS name: "linux", version: "4.18.0-144.el8.x86\_64", arch: "amd64", family: "unix"

**JAVA\_HOME** 変数を指定してアプリケーションを起動します。

\$ JAVA\_HOME=/usr/lib/jvm/java-17-openjdk-17.0.0.0.35-4.el8.x86\_64/ mvn --version

Apache Maven 3.5.4 (Red Hat 3.5.4-5) Maven home: /usr/share/maven Java version: 17, vendor: Red Hat, Inc., runtime: /usr/lib/jvm/java-17-openjdk-17.0.0.0.35-4.el8.x86\_64 Default locale: en\_US, platform encoding: UTF-8 OS name: "linux", version: "4.18.0-305.19.1.el8\_4.x86\_64", arch: "amd64", family: "unix"

# <span id="page-12-0"></span>第4章 システム全体のアーカイブ RED HAT BUILD OF OPENJDK バージョンを対話的に選択

RHEL にアーカイブを使用して複数のバージョンの Red Hat build of OpenJDK がインストールされてい る場合は、システム全体で使用する特定の Red Hat build of OpenJDK バージョンを選択できます。

### 前提条件

アーカイブを使用してインストールされた Red Hat build of OpenJDK のバージョンの場所を把 握している。

### 手順

1 つのセッションに使用する Red Hat build of OpenJDK バージョンを指定するには、以下のコマンドを 実行します。

- 1. システム全体で使用する Red Hat build of OpenJDK バージョンへのパスで **JAVA\_HOME** を設 定します。 **\$ export JAVA\_HOME=/opt/jdk/openjdk-17.0.0.0.35**
- 2. **\$JAVA\_HOME/bin** を **PATH** 環境変数に追加します。 **\$ export PATH="\$JAVA\_HOME/bin:\$PATH"**

1 人のユーザーに永続的に使用する Red Hat build of OpenJDK バージョンを指定するには、以下のコマ ンドを **~/.bashrc** に追加します。

export JAVA\_HOME=/opt/jdk/openjdk-17.0.0.0.35 export PATH="\$JAVA\_HOME/bin:\$PATH"

すべてのユーザーに永続的に使用する Red Hat build of OpenJDK バージョンを指定するには、以下の コマンドを **/etc/bashrc** に追加します。

export JAVA\_HOME=/opt/jdk/openjdk-17.0.0.0.35 export PATH="\$JAVA\_HOME/bin:\$PATH"

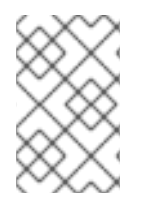

### 注記

**JAVA\_HOME** を再定義しない場合は、Java バイナリーへのパスを指定して、PATH コ マンドのみを **bashrc** に追加します。たとえば、**export PATH="/opt/jdk/openjdk-17.0.0.0.35/bin:\$PATH"** になります。

### 関連情報

● JAVA HOME [の正確な意味に注意してください。詳細は、システム設定を](https://fedoraproject.org/wiki/Changes/Decouple_system_java_setting_from_java_command_setting) java コマンドの設 定から変更/分離 を参照してください。

# 第5章 RHEL での JAVA HOME 環境変数の設定

<span id="page-13-1"></span><span id="page-13-0"></span>一部のアプリケーションでは、Red Hat build of OpenJDK のインストールを検出できるように **JAVA\_HOME** 環境変数を設定する必要があります。

#### 前提条件

● システムのどこに Red Hat build of OpenJDK をインストールしたかを理解している。たとえ ば、**/opt/jdk/11** です。

#### 手順

1. **JAVA\_HOME** の値を設定します。

\$ export JAVA\_HOME=/opt/jdk/11

2. **JAVA\_HOME** が正しく設定されていることを確認します。

\$ printenv | grep JAVA\_HOME JAVA\_HOME=/opt/jdk/11

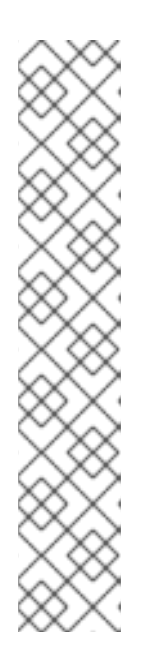

注記

単一ユーザーの場合は **~/.bashrc** の環境変数、システム全体の設定の場合は **/etc/bashrc** の環境変数をエクスポートして **JAVA\_HOME** の値を永続的にする ことができます。永続的とは、端末を閉じたりコンピューターを再起動したりし た場合に、**JAVA\_HOME** 環境変数の値をリセットする必要がないことを意味し ます。

次の例は、テキストエディターを使用して、シングルユーザーの **~/.bashrc** に **JAVA\_HOME** をエクスポートするためのコマンドを入力する方法を示していま す。

> vi ~/.bash\_profile

export JAVA\_HOME=/opt/jdk/11 export PATH="\$JAVA\_HOME/bin:\$PATH"

#### 関連情報

● JAVA HOME [の正確な意味に注意してください。詳細は、システム設定を](https://fedoraproject.org/wiki/Changes/Decouple_system_java_setting_from_java_command_setting) java コマンドの設 定から変更/分離 を参照してください。

# <span id="page-14-0"></span>第6章 RHEL での RED HAT BUILD OF OPENJDK アプリケーショ ンのヒープサイズの設定

カスタマイズされたヒープサイズを使用するように Red Hat build of OpenJDK を設定できます。

手順

アプリケーションの実行時に **java** コマンドに最大ヒープサイズオプションを追加します。たと えば、最大ヒープサイズを 100 メガバイトに設定するには、**-Xmx100m** オプションを使用しま す。

\$ java -Xmx100m **<your\_application\_name>**

### 関連情報

● Xmx オプションの詳細は、Java [ドキュメント](https://docs.oracle.com/javase/8/docs/technotes/tools/unix/java.html#BABDJJFI) の -Xmxsize を参照してください。

改訂日時: 2023-09-20